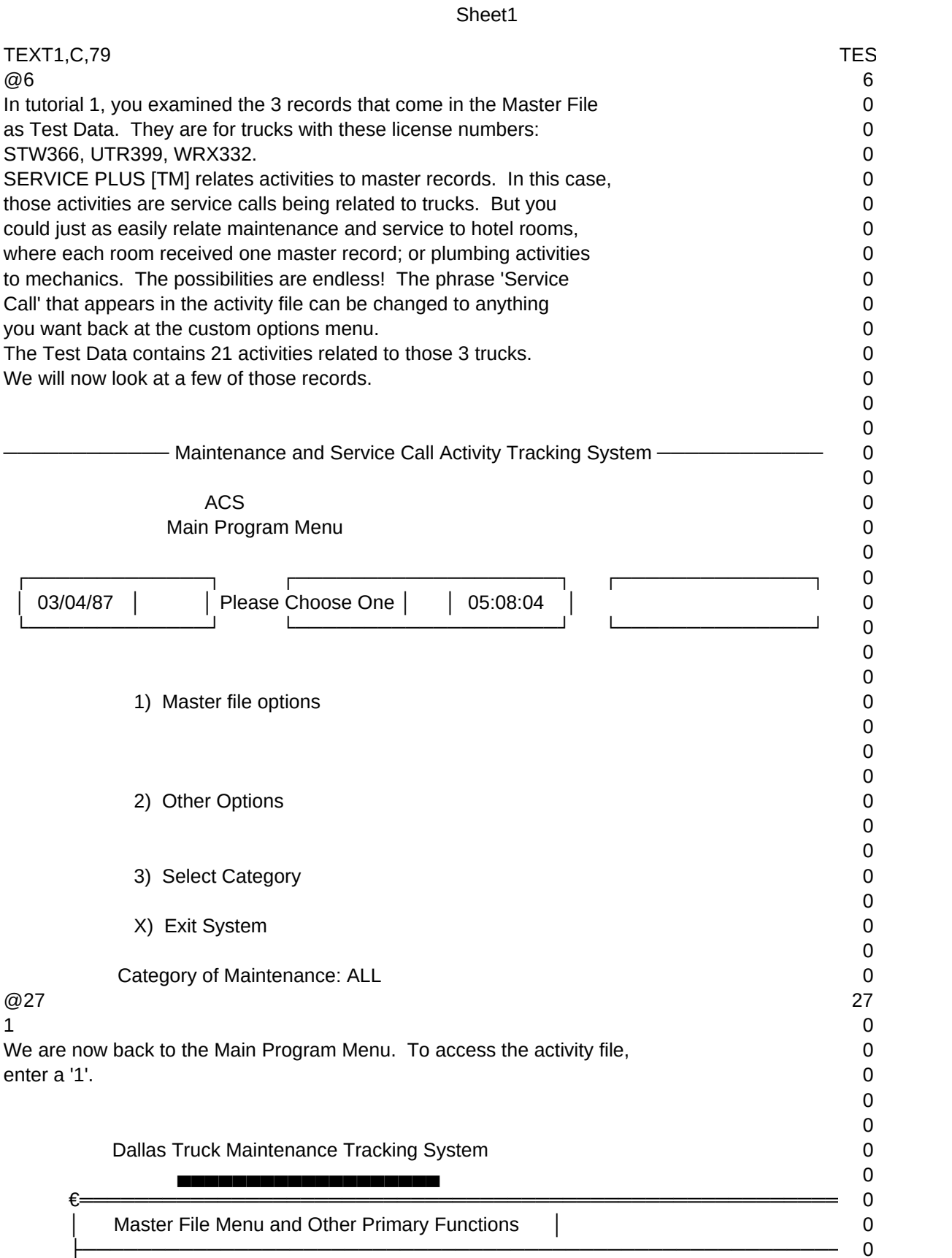

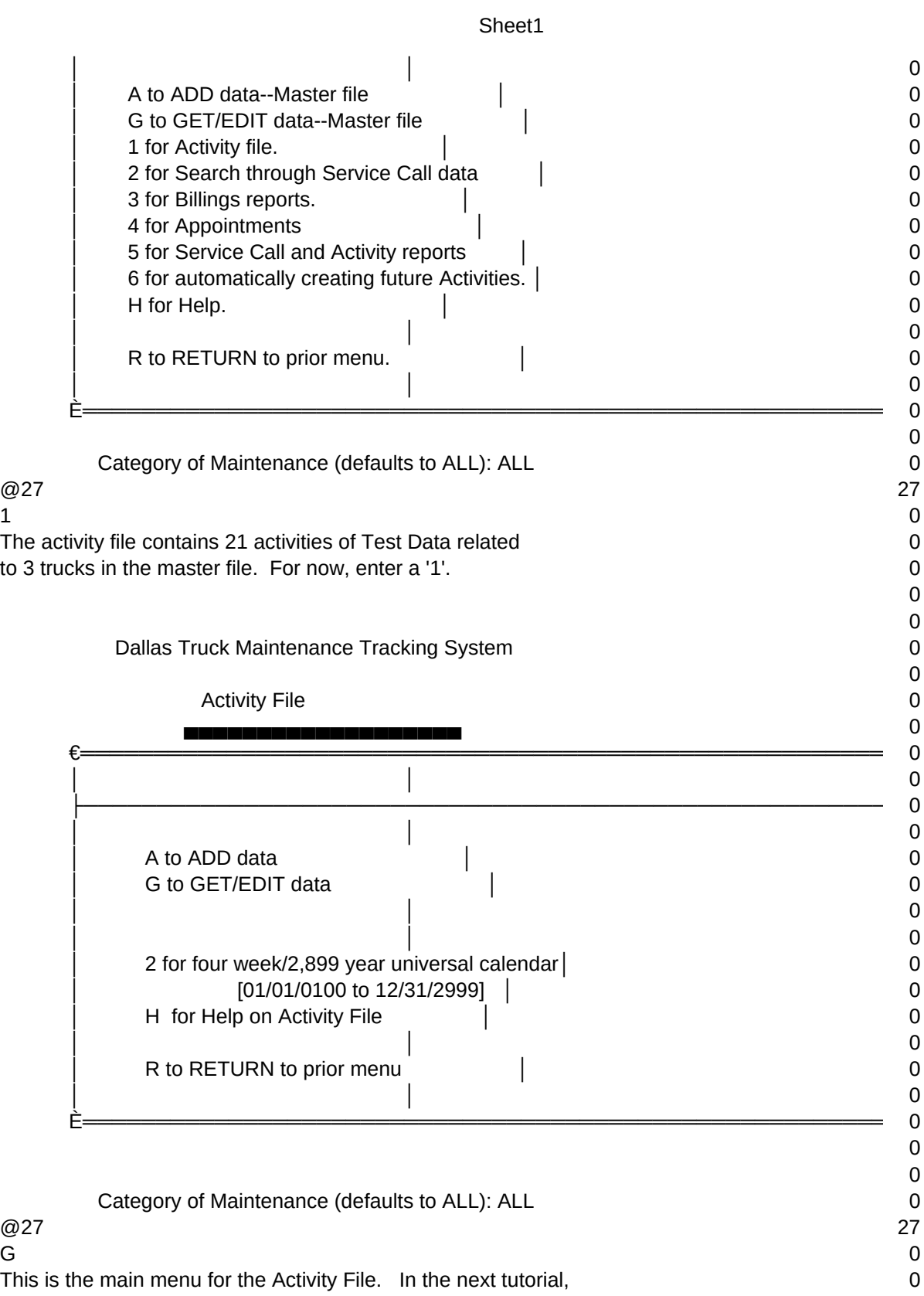

## Sheet1 0 0 - Dallas Truck Maintenance Tracking System ───────────── 0  $\Omega$  $\Omega$ Vendor and Model Number: Vehicle ID Number (V.I.N.): 0 Mack Truck, #R-685 55823WSE90321 0 License Number: STW366 0 Category of Maintenance and the state of  $\frac{1}{2}$  and  $\frac{1}{2}$  and  $\frac{1}{2}$  and  $\frac{1}{2}$  and  $\frac{1}{2}$  and  $\frac{1}{2}$  and  $\frac{1}{2}$  and  $\frac{1}{2}$  and  $\frac{1}{2}$  and  $\frac{1}{2}$  and  $\frac{1}{2}$  and  $\frac{1}{2}$  and  $\frac{1}{2}$  and 0 Activity date : 12/30/82 Time :00:16:31 0 0 0  $\Omega$ 0 0 Comments : Service manual for this model #R-685, conventional Mack Truck miss 0 ng. Ordered new one. 0 0 Date of next Appointment 01/01/01 001/01/01 Billings from this activity : 35.00 0 ENTER N FOR NEXT, P FOR PREVIOUS 0 S FOR SEARCH, M FOR MORE COMMANDS  $\begin{array}{ccc} 0 & 0 \\ 0 & 0 \end{array}$  RETURN EXIT 0  $@27$  27  $N$  0 This activity record is the first for truck STW366. Even though it 0 appears to contain much detail information, most of it is filled in 0 by the program. All you do is select which truck you want to record 0 an activity for, then enter data into one of these fields: 0 Comments, Date of Next Appointment, Billings from this Activity. 0 This ability to add activity records for existing trucks will  $\qquad \qquad 0$ be covered in a later tutorial. For now, enter an 'N' to go  $0$ to the next activity.  $\qquad \qquad \qquad 0$ 0  $\Omega$ ─────────────────── Dallas Truck Maintenance Tracking System ───────────── 0 0 0 Vendor and Model Number: Vehicle ID Number (V.I.N.): 0 Mack Truck, #R-685 55823WSE90321 0 License Number: STW366 0 Category of Maintenance and the state of  $\frac{1}{2}$  and  $\frac{1}{2}$  and  $\frac{1}{2}$  and  $\frac{1}{2}$  and  $\frac{1}{2}$  and  $\frac{1}{2}$  and  $\frac{1}{2}$  and  $\frac{1}{2}$  and  $\frac{1}{2}$  and  $\frac{1}{2}$  and  $\frac{1}{2}$  and  $\frac{1}{2}$  and  $\frac{1}{2}$  and 0 Activity date : 05/26/83 Time :00:20:27 0 0 0 0  $\Omega$

## 0 Comments : Bracket for driver seat missing. Seat fails to position correctl 0 . Reclines without moving forward. Replaced bracket. 0  $\Omega$ Date of next Appointment 01/01/01 001/01/01 001/01 Billings from this activity :  $55.00$  0 ENTER N FOR NEXT, P FOR PREVIOUS 0 S FOR SEARCH, M FOR MORE COMMANDS  $\begin{array}{ccc} 0 & 0 \\ 0 & 0 \end{array}$  RETURN EXIT 0  $@27$  27  $N$  0 This is second activity for STW366. Observe that all of the information 0 is nearly the same, except for Comments. To go to the next activity, 0 enter another 'N'. 0 0 0 ─── Dallas Truck Maintenance Tracking System ──────────── 0 0 0 Vendor and Model Number: Vehicle ID Number (V.I.N.): 0 Mack Truck, #R-685 55823WSE90321 0 License Number: STW366 0 Category of Maintenance and the state of  $\frac{1}{2}$  and  $\frac{1}{2}$  and  $\frac{1}{2}$  and  $\frac{1}{2}$  and  $\frac{1}{2}$  and  $\frac{1}{2}$  and  $\frac{1}{2}$  and  $\frac{1}{2}$  and  $\frac{1}{2}$  and  $\frac{1}{2}$  and  $\frac{1}{2}$  and  $\frac{1}{2}$  and  $\frac{1}{2}$  and  $\Omega$ Activity date : 08/23/84 Time :00:24:05 0  $\Omega$  $\Omega$ 0 0  $\Omega$ Comments : Sluggish truck performance. Compression readings in cylinders sho 0 worn rings. Replace rings and check compression in 6 months. 0  $\Omega$ Date of next Appointment 02/23/85 0 Billings from this activity :  $350.00$  0 ENTER N FOR NEXT, P FOR PREVIOUS 0 S FOR SEARCH, M FOR MORE COMMANDS 0 RETURN EXIT 0  $@27$  27  $\mathsf S$  0 Now we have arrived at the third activity for this truck. 0 Let's say that instead of using 'N' and 'P', we want to Search 0 for those activities for truck WRX332. First enter 'S' for Search. 0 Then in the search screen enter 'WRX'. 0 0 ───── Dallas Truck Maintenance Tracking System ──────────── 0 0 0

Sheet1

 $\Omega$ 

## Sheet1 Vendor and Model Number: Vehicle ID Number (V.I.N.): 0 0 License Number: 0 Category of Maintenance 0  $\Omega$ ACTIVITY DATE : TIME : 0 0 0 0 0  $\Omega$ Comments : 0 0 0 Date of next Appointment 0 Billings from this activity : 0 PLEASE ENTER VALUES TO SEARCH FOR: 0 (You must enter at least 1 character) 0  $\omega$ 30  $\omega$ 30  $\omega$  30  $\omega$  30  $\frac{1}{1}$  $7<sup>7</sup>$  $40$  0  $30$  0 write the contract of the contract of the contract of the contract of the contract of the contract of the contract of the contract of the contract of the contract of the contract of the contract of the contract of the cont  $\omega$  and  $\omega$  2 ─────────────────── Dallas Truck Maintenance Tracking System ───────────── 0 0 0 0 Vendor and Model Number: Vehicle ID Number (V.I.N.): 0 Peterbilt, #362 3356UST217431 0 License Number: WRX332 0 Category of Maintenance and the state of  $\frac{1}{2}$  and  $\frac{1}{2}$  and  $\frac{1}{2}$  and  $\frac{1}{2}$  and  $\frac{1}{2}$  and  $\frac{1}{2}$  and  $\frac{1}{2}$  and  $\frac{1}{2}$  and  $\frac{1}{2}$  and  $\frac{1}{2}$  and  $\frac{1}{2}$  and  $\frac{1}{2}$  and  $\frac{1}{2}$  and 0 Activity date : 01/02/83 Time :00:30:07 0  $\Omega$ 0 0 0 0 Comments : Howling coming from rear axle. Replace hypoid gears. 0 0 0 Date of next Appointment 01/01/01 001/01/01 001/01 Billings from this activity :  $450.00$  0 ENTER N FOR NEXT, P FOR PREVIOUS 0 S FOR SEARCH, M FOR MORE COMMANDS 0 RETURN EXIT 0  $@27$  27

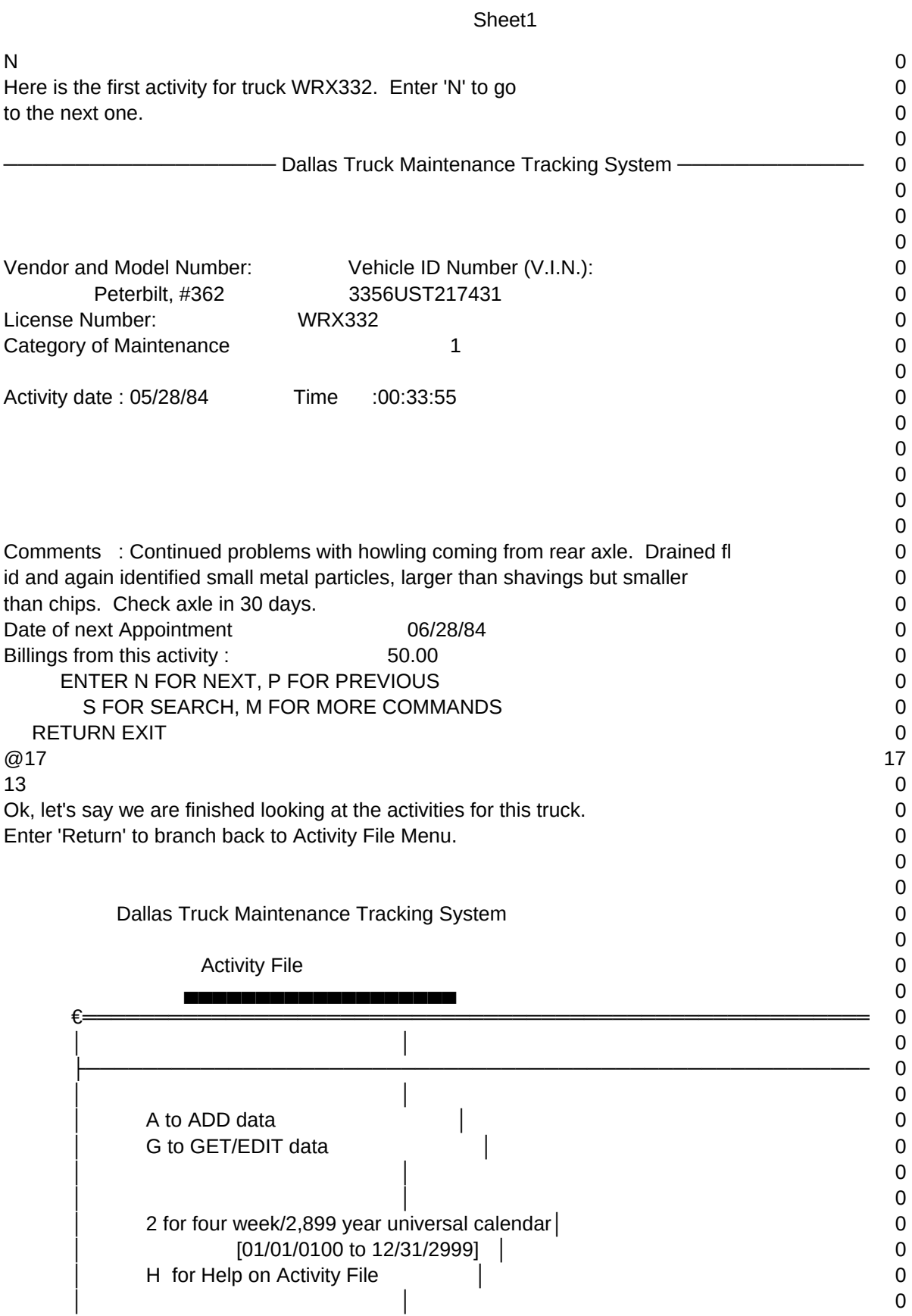

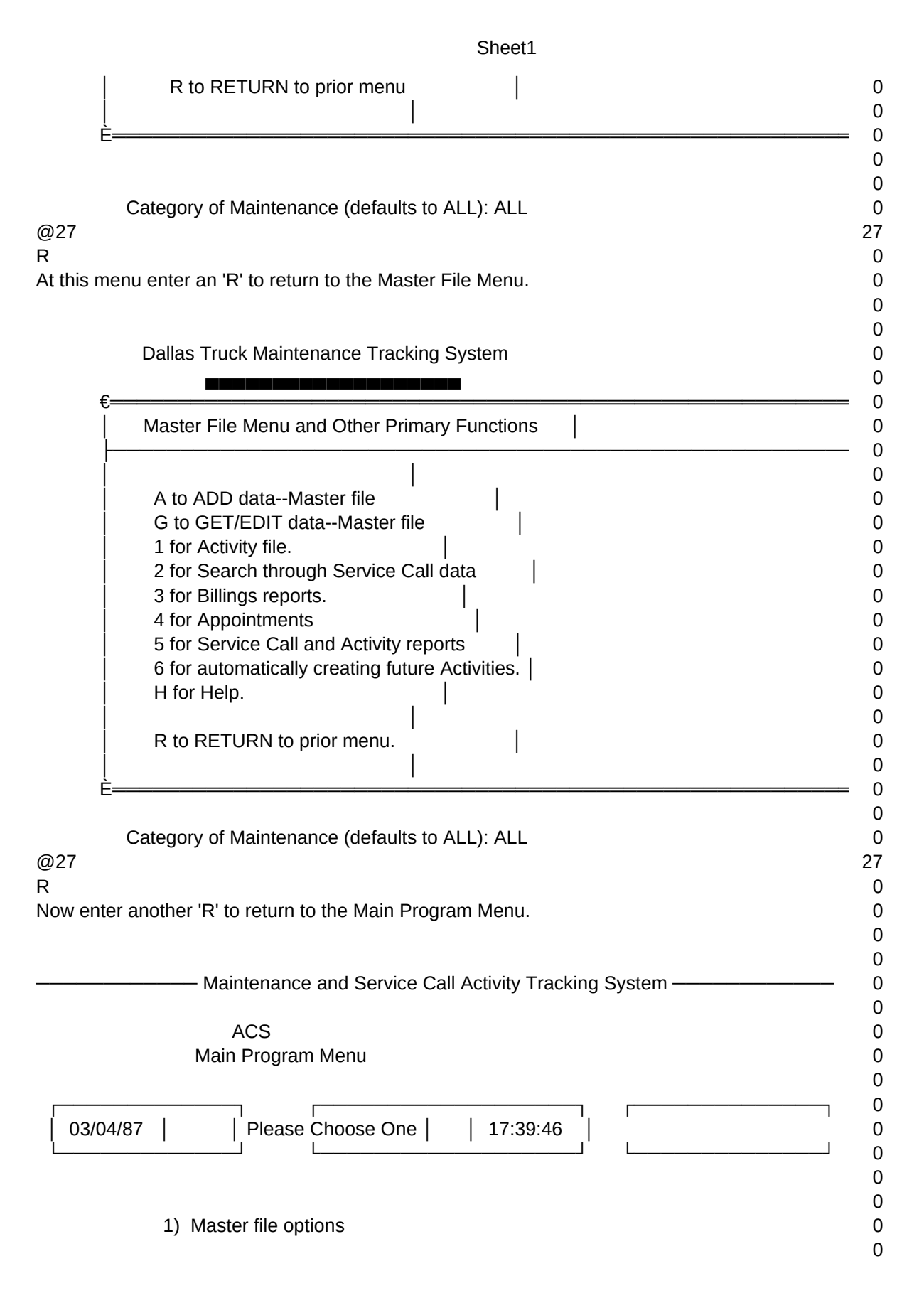

Sheet1

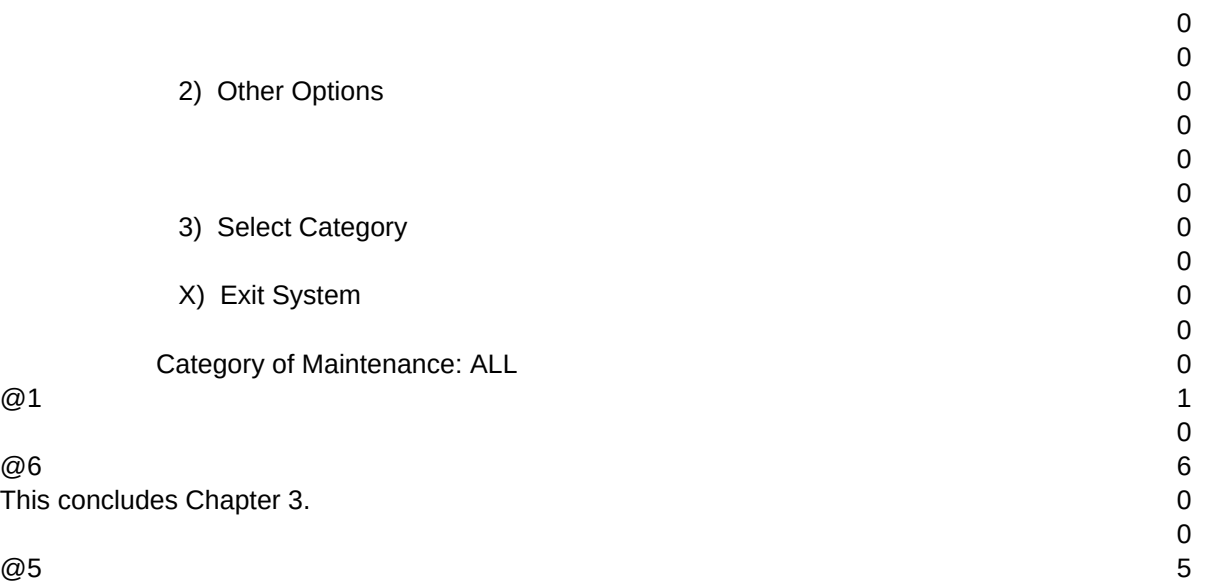

Sheet1

 $T1, N, 2, 0$